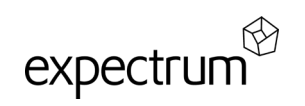

## **Så här går ett digitalt skolbesök till**

## **Inför besöket**

- 1. Välj ett besök för din årskurs och klicka på boka
- 2. Välj ett datum och en tid som passar din klass
- 3. Boka (du får en bekräftelse till din mejladress)
- 4. Du får en kalenderinbjudan med Teams-länken (i inbjudan står det om ni behöver något material under ert besök)

## **Under besöket**

- 1. Koppla upp dig 10 min innan besökets starttid för att kontrollera ljud och bild
- 2. Du kopplar upp dig genom att klicka på länken i inbjudan i din kalender (click here to join the meeting)
- 3. Ha bild och ljud på under besöket (även datorns ljud)
- 4. Koppla (om möjligt) upp oss på storbild i klassrummet
- 5. Du som lärare kommer vara en viktig länk mellan oss och eleverna för att fördela ordet i klassrummet

## Efter besöket

1. Fortsätt gärna arbeta med den uppgift det digitala besöket avslutades med